*U.S. Bank Global Fund Services*

## *DST Vision Current User Setup for First American Funds*

*2024*

## FIRST AMERICAN FUNDS®

**USbancorp** Asset Management, Advisor

## **DST VISION CURRENT U SER SETUP**

**1. Adding Tax ID's/Accounts – Choose Administrative Drop Down**

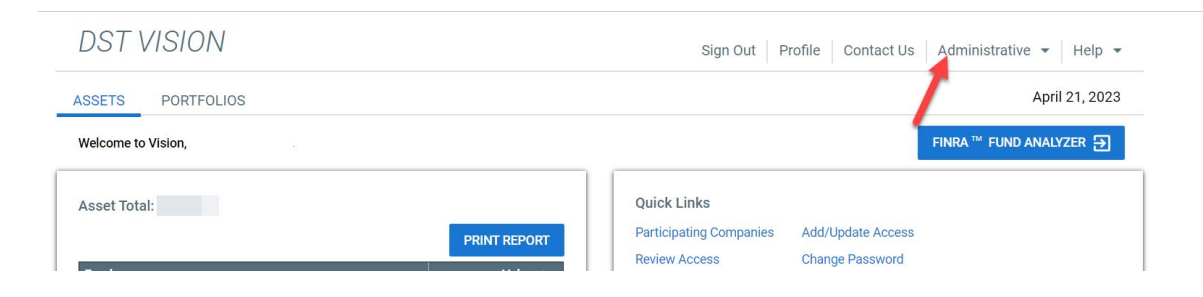

- **2. Then select Add/Update Access**
- **3. Choose Continue**
- **4. Select First American Funds**
- **5. Then add in the Tax ID for the entity you want to add**
- **6. Choose Continue**
- **7. Alternative Investments – Skip This Step – Choose Continue**
- **8. Verification – Submit**